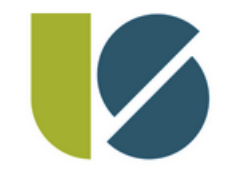

# **Einführung in LOGINEO NRW LMS**

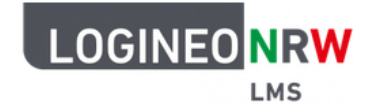

### das Lernmanagementsystem des Landes NRW

# am 20.10.2023

Ministerium für **Schule und Bildung** des Landes Nordrhein-Westfalen

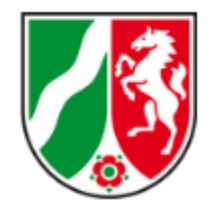

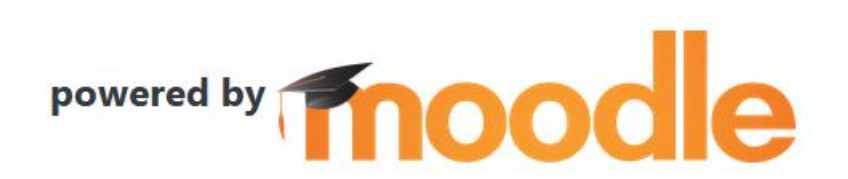

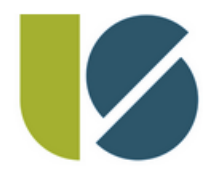

"Fahrplan"

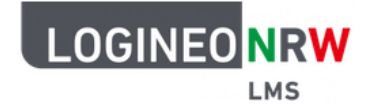

- ➢ WAS ist Logineo LMS überhaupt? WOZU ist es gedacht?
- ➢ Organisatorisches: WO finde ich die Plattform? WAS sind meine Zugangsdaten? WIE logge ich mich darin ein?
- ➢ LMS "live" in Aktion: Dashboard, eigene Kurse aufrufen, Aktivitäten/ Material aufrufen/ bearbeiten und Lösung(en) einreichen
- ➢ WO finde ich Hilfe? WEN ggf. kontaktieren?
- Letze Fragen?

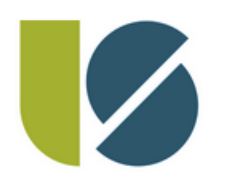

# WAS ist Logineo NRW LMS überhaupt? WOZU…?

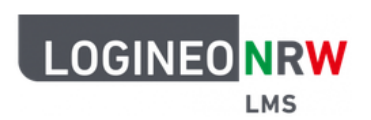

- ➢ LMS steht für: Lernmanagementsystem
- ➢ LMS ist digitale Plattform zur:
	- ➢ Digitalen Abwicklung von (Distanz)Unterricht (z.B. bei Quarantäne in der Corona-Zeit)
	- ➢ Bereitstellung von Lerninhalten (Material, Aufgaben, Lösungen...)
	- ➢ Organisation und Strukturierung von Lernvorgängen (z.B. durch eine themenorientierte Abbildung von Unterrichtsinhalten)

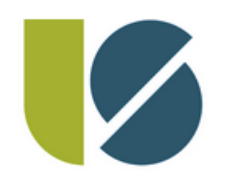

# WAS ist Logineo NRW LMS überhaupt? WOZU…?

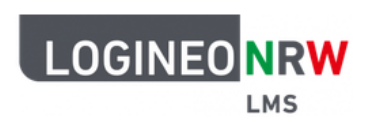

Im LMS gibt es wie in der realen Schulwelt:

- ➢Klassen und **Kurse für alle Fächer**
- ➢Lernende und Lehrende (genannt **Teilnehmer:innen**)
- ➢**Arbeitsmaterialien** und **Aktivitäten** (z.B. Aufgabe)
- ➢Abgaben, Lösungen und Rückmeldungen
- ➢Bewertungen, Abfragen... sind u.a. möglich

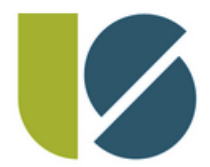

### **Organisatorisches**

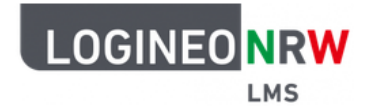

#### Übersicht möglicher Aktivitäten in einem Thema/ einer Aufgabe:

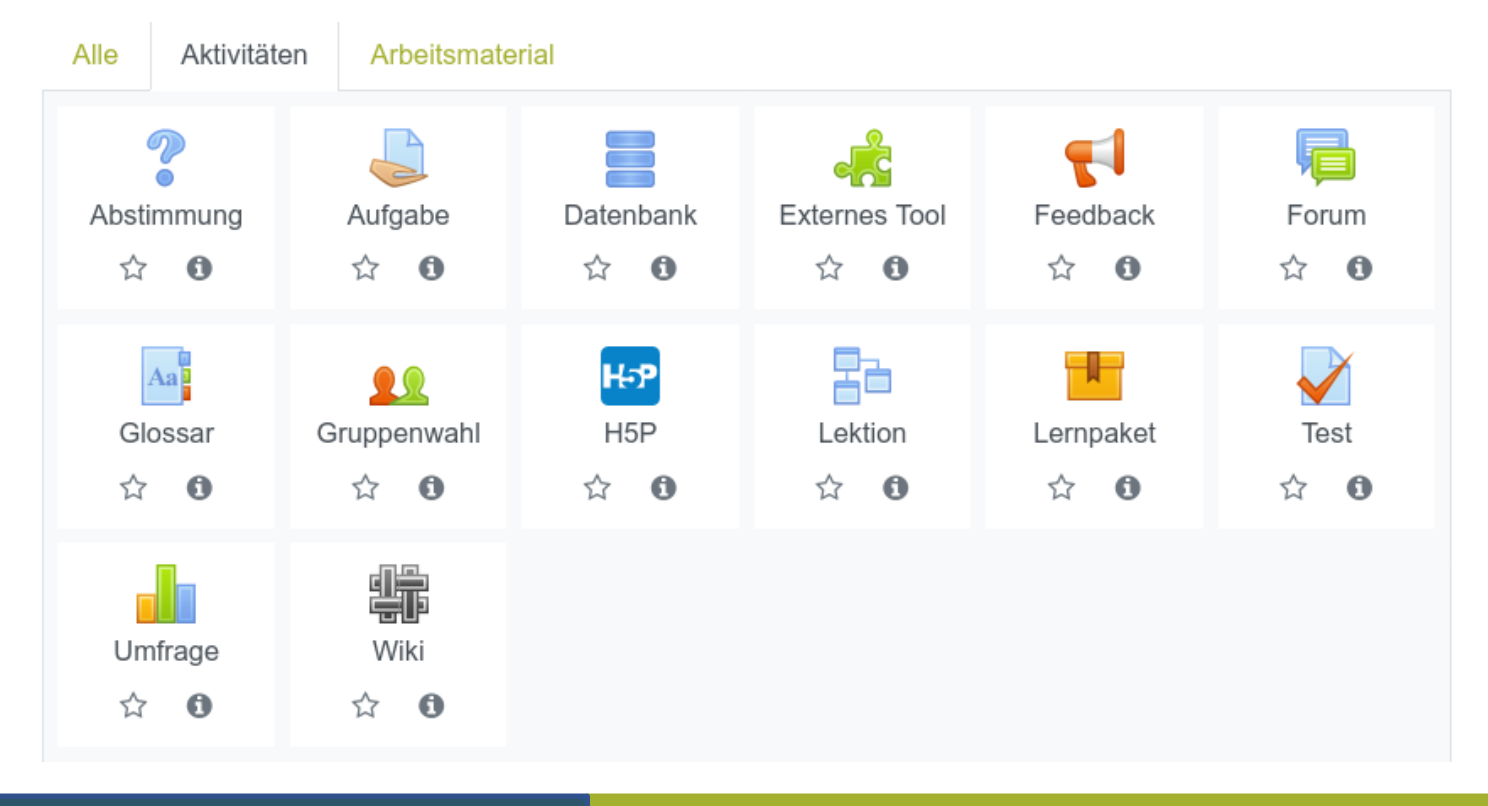

20.10.2023 BNS/KRR Einführung in Logineo NRW LMS

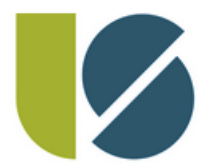

### **Organisatorisches**

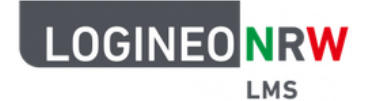

.Übersicht möglicher Arbeitsmaterialien:

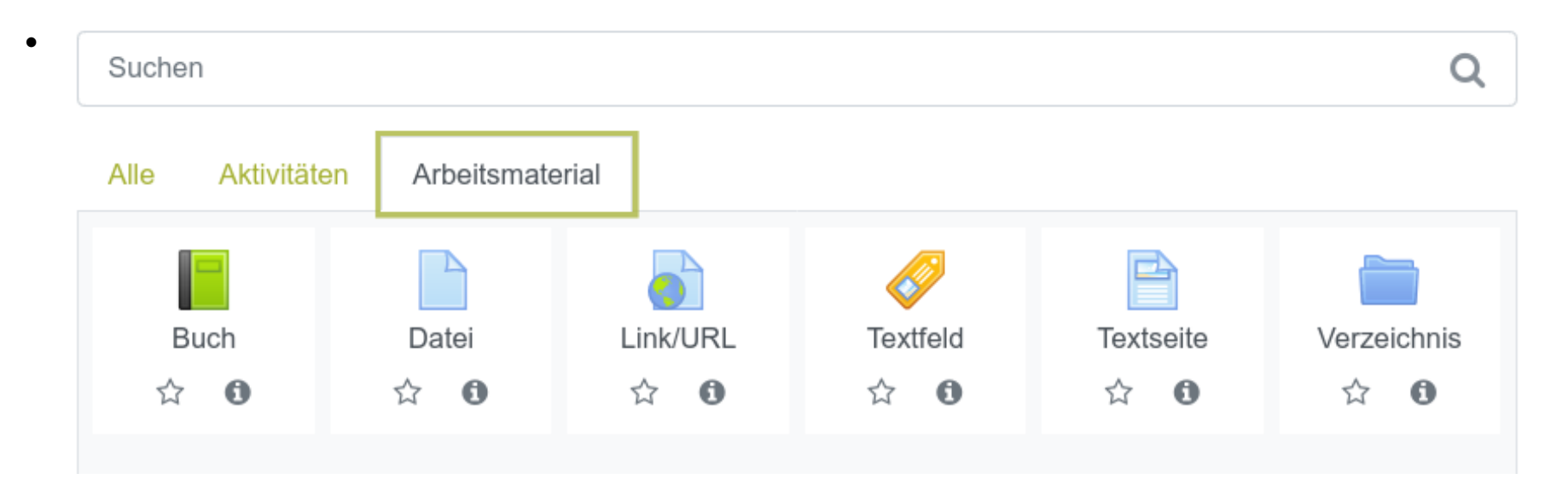

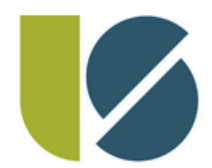

20.10.2023 BNS/KRR

**Organisatorisches** 

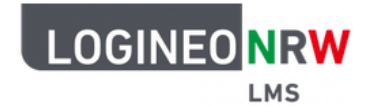

#### **WO finde ich das LMS?**

[1]: [https://165104.logineonrw-lms.de](https://165104.logineonrw-lms.de/)

#### [2]: Unsere Webseite unter LUISE DIGITAL:

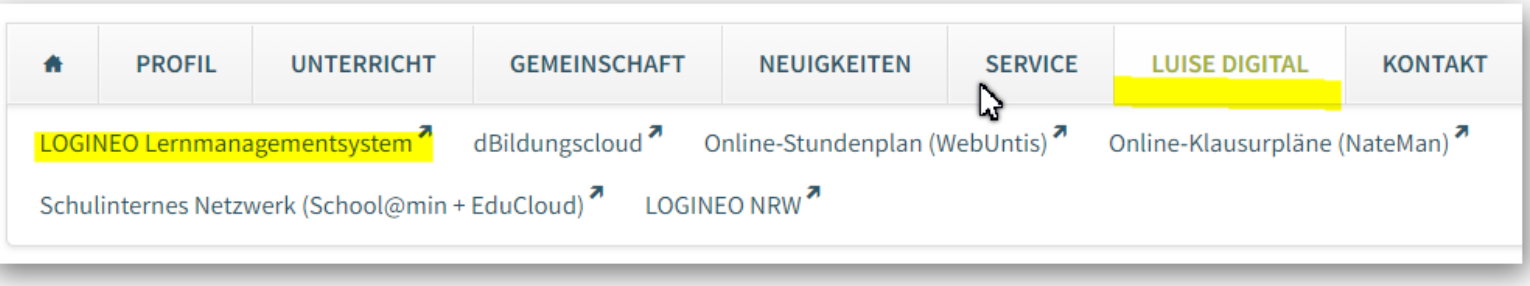

https://luisenschule-mh.de/luise-digital.html

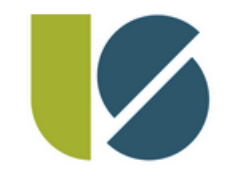

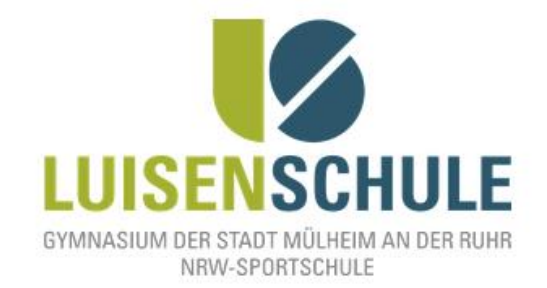

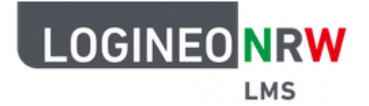

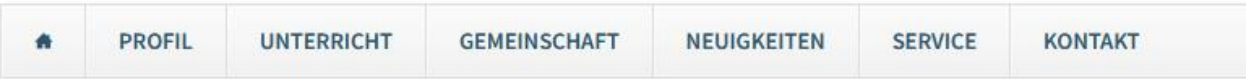

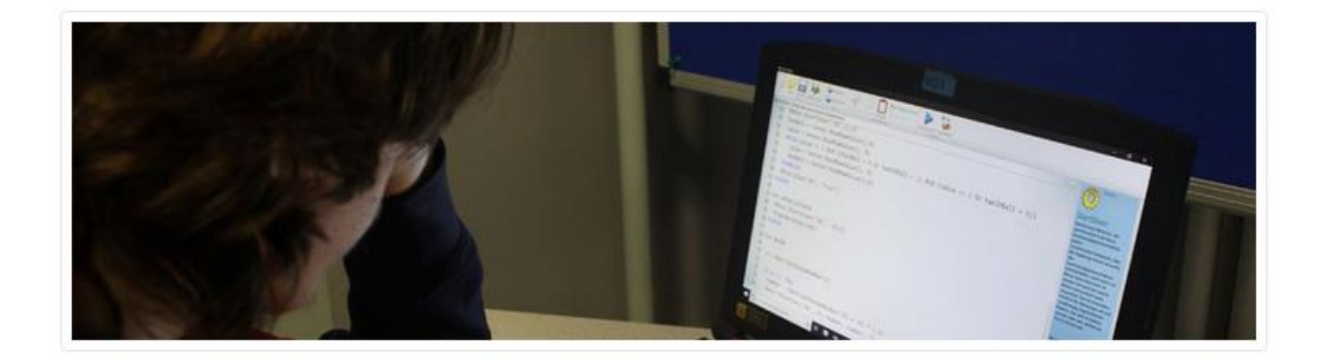

- D Herzlich willkommen an der Luisenschule
- **O** Luisenschule in (bewegten) Bildern
- **幽** Termine
- **こ** Downloads
- LOGINEO NRW Lernmanagementsystem
- 自 Online-Stunden- & Vertretungsplan
- $\boldsymbol{\sigma}$ Online-Abmeldung vom Unterricht
- Unsere digitalen Dienste in der Übersicht

#### 20.10.2023 BNS/KRR Einführung in Logineo NRW LMS 8

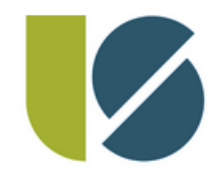

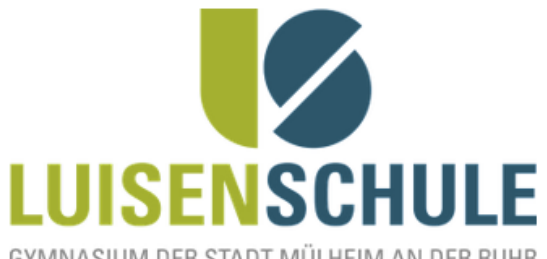

GYMNASIUM DER STADT MÜLHEIM AN DER RUHR NRW-SPORTSCHULE

Anmeldename

Kennwort

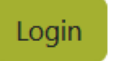

Du befindest dich auf der Login-Seite der 'Logineo LMS'-Instanz (powered by Moodle) der Luisenschule, Gymnasium der Stadt Mülheim an der Ruhr.

#### **Wichtige Links:**

- . Passwort vergessen? Jetzt zurücksetzen! (Dazu MUSS eine gültige Mail-Adresse in deinem Profil hinterlegt sein)
- · Was tun, wenn man seine LMS-Zugangsdaten nicht mehr weiß? Wo finde ich Hilfe? Wen kann ich kontaktieren?
- · Dokumentation und Hilfen in den MoodleDocs (de)

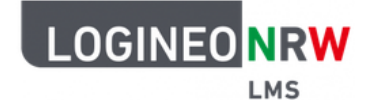

20.10.2023 BNS/KRR Einführung in Logineo NRW LMS 9

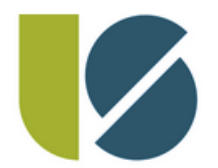

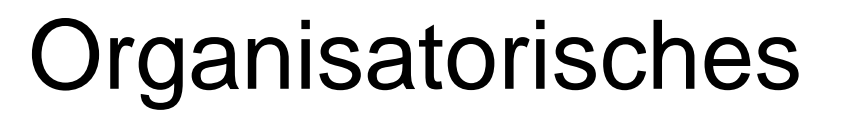

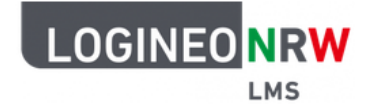

#### **WIE logge ich mich ein?**

- ➢ Mit deinen *persönlichen Anmeldedaten* :-)
- ➢ **WICHTIG nach der Erstanmeldung:**
	- ➢ Kennwort direkt ändern (2-fache Eingabe)!
	- ➢ Nutzungsbedingungen, Datenschutzerklärung und Einwilligung in die Verarbeitung von Daten zustimmen!
	- ➢ Hinterlegte E-Mailadresse prüfen!

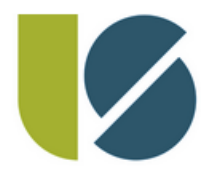

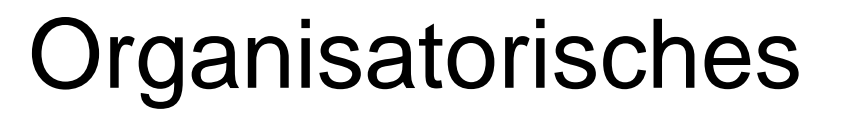

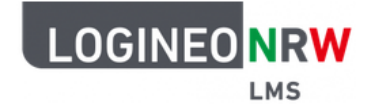

#### **WAS sind meine Zugangsdaten?**

- ➢ **Anmeldename = Deine Schüler-ID** (*siehe deinen Schüler-Ausweis, z.B. 12345*)
- ➢ **Initiales Kennwort = Luise#TT.MM.JJJJ**
- ➢ der Teil hinter dem #-Zeichen muss durch dein Geburtsdatum ersetzt werden (z.B. Luise#01.01.2005)

## LMS "live" in Aktion

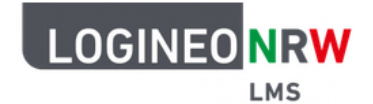

#### **Verwendungsbeispiele:**

- (Erst)Anmeldung, Profileinstellungen
- "Kurse" ansehen/ verwalten,
- Aktivitäten/ Material aufrufen/ bearbeiten
- und Lösung einreichen, WIE geht das?

*am Beispiel der virtuellen Schülerin...*

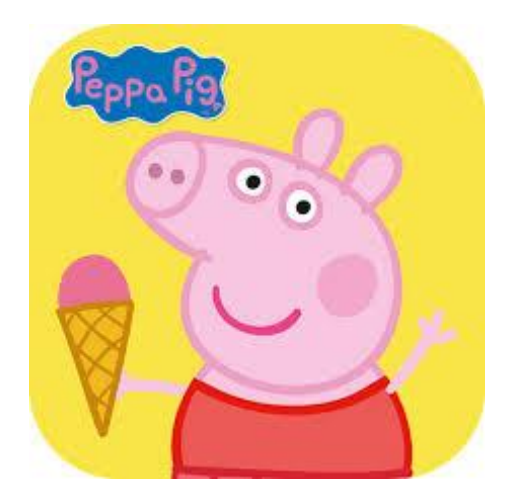

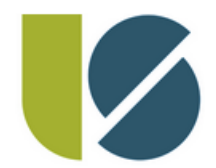

# LMS "live" in Aktion

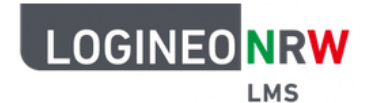

#### **Zusammenfassung:**

- ➢ Dein Profil enthält eine Menge von Kursen
- ➢ Jeder Kurs ist durch Themen strukturiert
- ➢ Jedes Thema ist eine Sammlung von Aktivitäten/ Arbeitsmaterialien

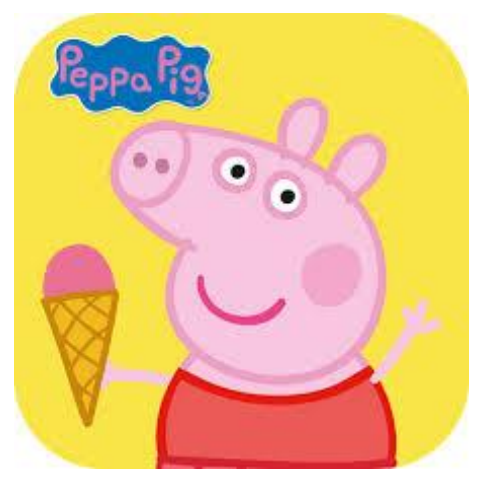

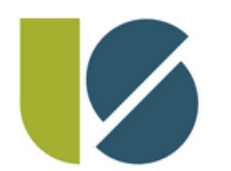

# Gibt es eine App für Moodle?

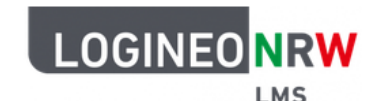

- ➢ **Wir empfehlen die browsergestützte Nutzung der Web-Applikation des LMS am Computer!**
- ➢ Moodle-App ist für die beiden Welten von Android und iOS verfügbar (siehe ihre App-Stores)
- ➢ Link zur Moodle-Instanz der Luisenschule benötigt für die App: [https://165104.logineonrw-lms.de](https://165104.logineonrw-lms.de/)
- ➢ Anmeldedaten sind die gleichen wie für die Web-Applikation per Browser (z.B. Firefox, Chromium,…)

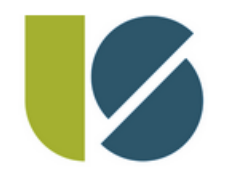

## Ich brauche Hilfe! WO finde ich Hilfe?

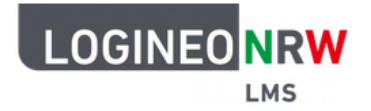

**ZUNÄCHST:** *Keine Panik!* Es wird sicherlich zwischendurch einmal zu Problemen kommen. Alle Lehrer:innen sind daran interessiert, so gut wie möglich zu helfen und werden fair sowie entgegenkommend handeln.

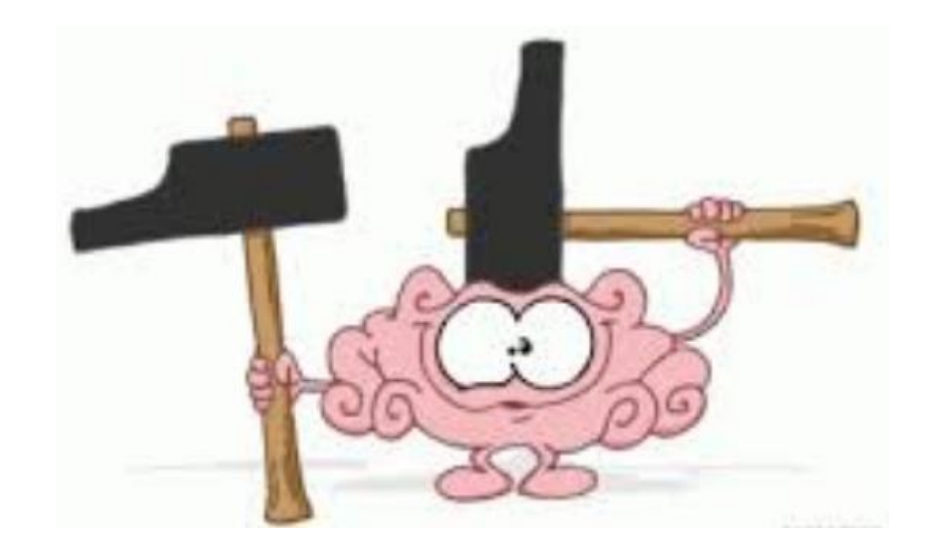

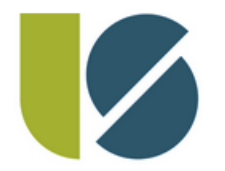

### Ich brauche Hilfe! WO finde ich Hilfe?

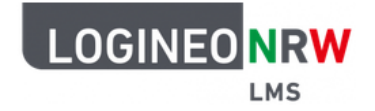

- ➢ Austauschen hilft: Vielleicht hatten Mitschüler:innen schon dasselbe Problem?
- ➢ Tipps und Infos auch in der Moodle-Dokumentation:<https://docs.moodle.org/39/de/Hauptseite>
- ➢ Bei fachlichen Fragen sind die Fachlehrer:innen zuständig und können über die Mitteilungsfunktion im LMS, das Forum im LMS oder vorzugsweise persönlich/ per E-Mail kontaktiert werden (Übersicht der E-Mailadressen auf unserer Webseite)
- ➢ Probleme bei administrativen Dingen wie Anmeldung, Kennwörter...?

Dann bitte mailen an: [bns@luisenschule-mh.de](mailto:bns@luisenschule-mh.de) (Fr. Bunse) [krr@luisenschule-mh.de](mailto:krr@luisenschule-mh.de) (Hr. Kramer)

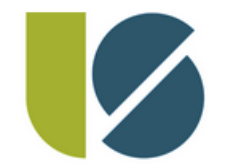

Ein Tipp noch…

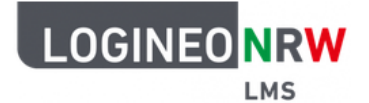

#### Mehrseitige PDF-Dateien können sehr einfach mithilfe von Adobe Scan erstellt werden

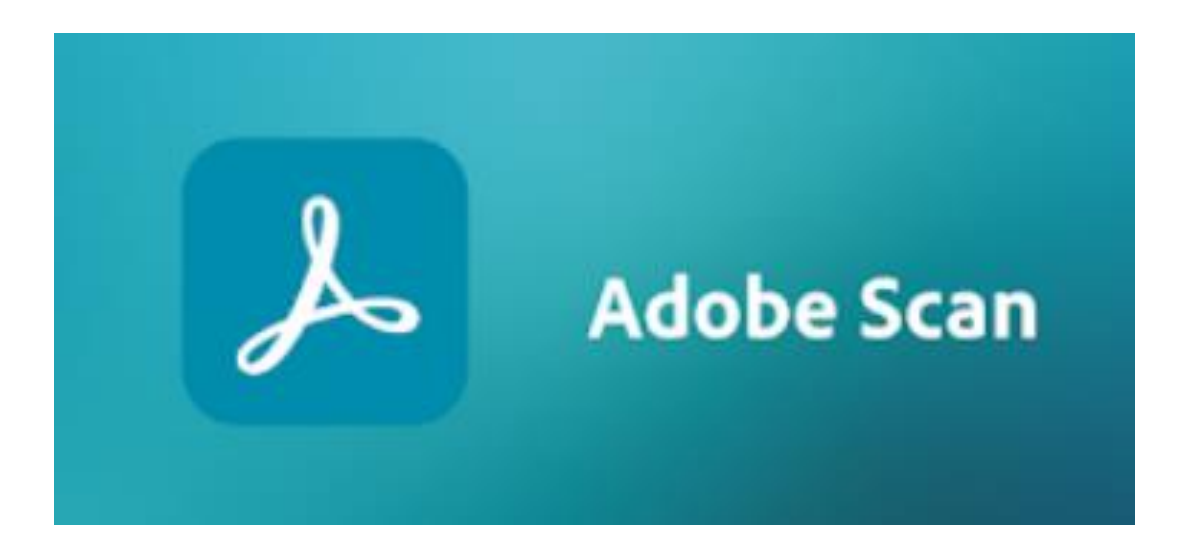

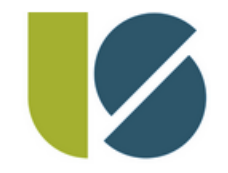

#### LOGINEO LMS

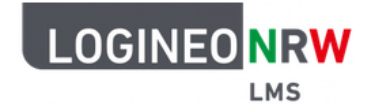

# *Gibt es noch Fragen...?*

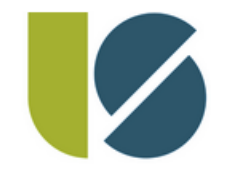

#### LOGINEO LMS

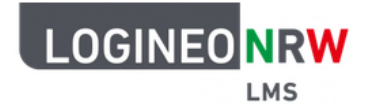

# *WICHTIG:*

*Vor dem Verlassen der Aula die persönlichen Zugangsdaten erhalten und mitnehmen!*